## GPD 315 Inverter Programming Instructions

- 1. Press the DSPL key until you light up the Program window on the Digital operator. This will display an N number relating to a parameter value.
- 2. Press the key and arrow up or down to display the parameter number you wish to change.
- 3. Press the data enter key, then arrow up or down to change the present value.
- 4. Press and hold that data enter key for about 2 seconds to save the data.
- 5. Press display key to return to run mode. This will light up FREF under the digital display.

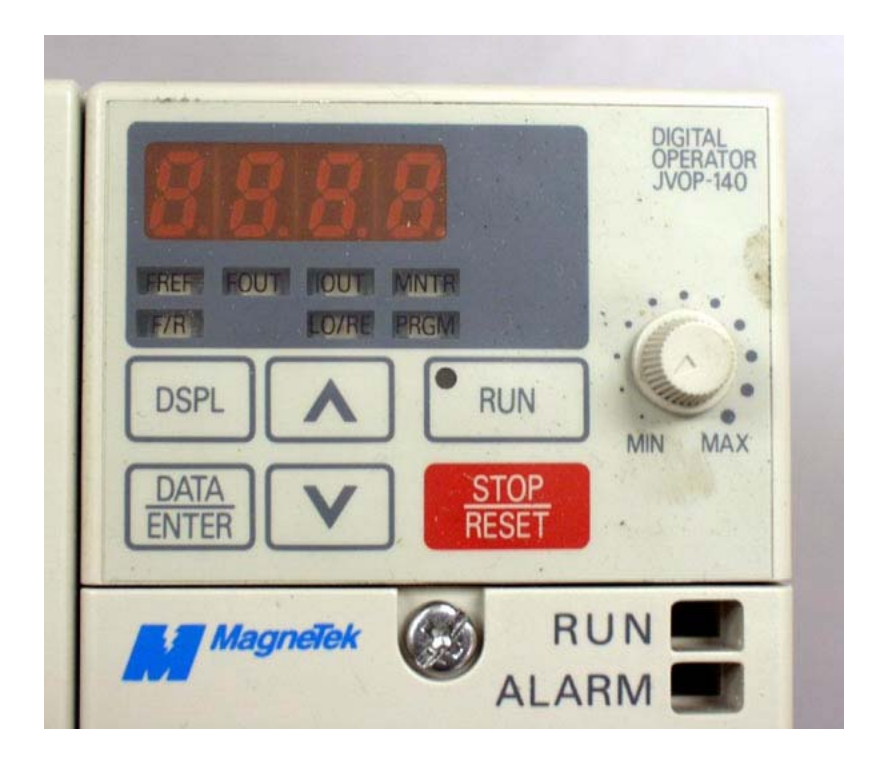